## **Electronic Personal Action Form (EPAF)**

*Checking the Status of an EPAF*

## **1. Click the Personnel Action Form Menu in the Banner Information System. Click "Check Form Status."**

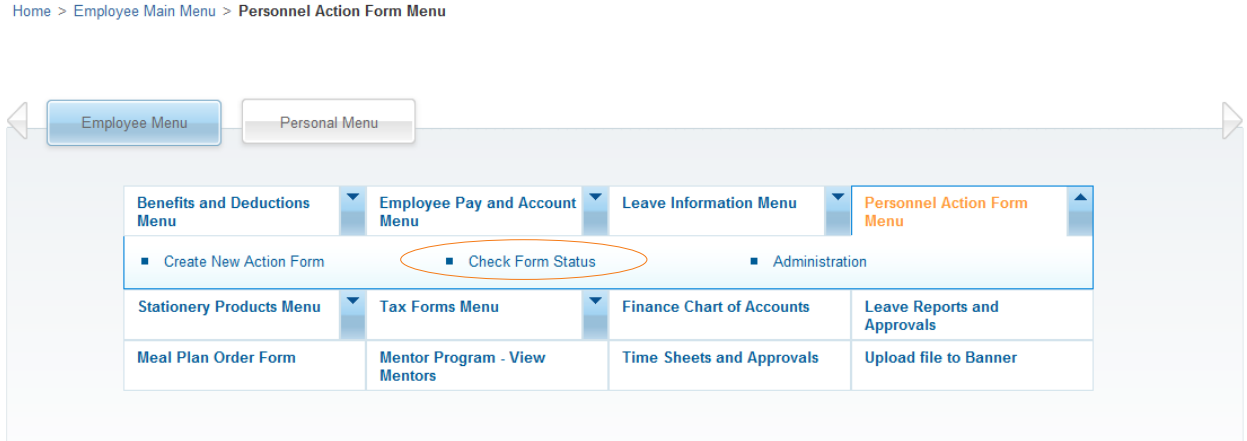

## **2. To view the specifics about an EPAF record, click "View."**

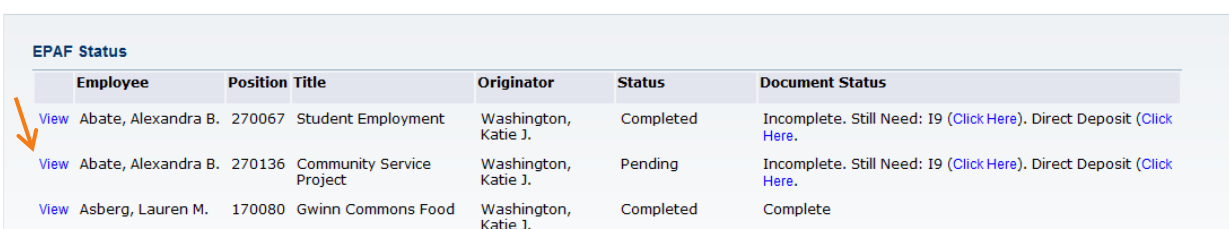

## **3. This page shows you the following information:**

- Employee Name
- Position Number (17\* = non-work study,  $27^*$  = work study,  $37^*$  = graduate student)
- Title

Home > Check Form Status

- Originator
- Status:
	- o Waiting = Not submitted and waiting for some action to be taken by the Originator.
	- o Pending = Submitted and waiting for approval by Student Employment.
	- o Disapproved = Submitted, but not approved by Student Employment. See comments to revise EPAF.
	- o Return for Correction = Submitted, but not approved by Student Employment. See comments to revise EPAF.
	- o Approved = Approved by Student Employment and waiting to be applied to by payroll.
	- o Completed = Applied to payroll.
- Document Status: All students are required to complete a W4 and I-9. If the student has incomplete documents, the student MUST stop working immediately OR submit the documents ASAP.